## **Completing the SF 424 (R&R) Cover Form**

As you navigate through the SF 424 (R&R) Cover Form or any other Grants.gov form, required fields are highlighted in yellow and outlined in red; however, some fields required by NIH are not highlighted and appear in white. Review the application instructions and the funding opportunity announcement to ensure you have completed all necessary fields in this form and others in the application.

Before you enter information into the SF 424 (R&R) Cover Form, review the current *SF424 (R&R) Application Guide for NIH and Other PHS Agencies* for thorough information on completing the form and refer to the application guide as you have questions. You can download the most recent *SF424 (R&R) Application Guide for NIH and Other PHS Agencies* from the "SF424 (R&R) Application and Electronic Submission Information" webpage [\(http://grants2.nih.gov/grants/funding/424/index.htm\)](http://grants2.nih.gov/grants/funding/424/index.htm) or from the funding opportunity listing at Grants.gov.

The funding opportunity announcement may also contain instructions specific to your application. Review the announcement to ensure you have addressed all required fields. In an announcement, this information is generally found in Section IV.2, "Content and Form of Application Submission".

The electronic application's help feature displays brief field-specific help if your cursor hovers over a field.

If you still have a question, contact Lee Smith, ACHRI Research Administrator, at 364-3581 or [SmithLee@uams.edu.](mailto:SmithLee@uams.edu?subject=SF%20424%20Cover%20Form)

Please note the following to avoid errors and warnings for the application submission:

- Complete **Fields 5, 6, and 7** with the provided ACHRI information as shown. You must use the "+4" ZIP code. Use the USPS' ZIP Code Lookup tool [\(http://zip4.usps.com/zip4/welcome.jsp\)](http://zip4.usps.com/zip4/welcome.jsp) to find a ZIP+4.
- NIH will complete the CFDA number; leave **Field 10** blank.
- The project title should be descriptive and no longer than 81 characters (including spaces and punctuation). NIH suggests that **Field 11** match the title on the main page of the application.
- For **Field 13**, enter our congressional district, "AR-002".\*
- The PI's name and address in **Field 14** must match the information found in the PI employment section in NIH Commons. ACHRI's street address has changed to "13 Children's Way"; update this address in NIH Commons if necessary. A ZIP+4 must be used with any address throughout the application.
- The project funding amounts in **Field 15** must match the amounts in the completed budget forms.
- Enter the provided Authorized Representative information in **Field 19** as shown.

<sup>\*</sup> If you need congressional district information for off-site collaborators elsewhere in the application, use the "Find Your Representative" search box at the US House of Representatives website [\(http://www.house.gov/\)](http://www.house.gov/). The format NIH uses for congressional districts is the two-character state abbreviation followed by a dash followed by 3-digit district (e.g., MD-008); for sites outside the US, use 00-000.

## **About those buttons on the first page of the grant application package**

Save

Save & Submit

**Check Package for Errors** 

Once you have properly completed all required documents and attached any required or optional documentation, click on the **Check Package for Errors** button to ensure that you have successfully completed all required data fields. If any of the fields required by Grants.gov are not completed you will receive an error notice which will indicate where revision is needed within your package. Correct any errors, or if none are found, **Save** the application package.

The **Save & Submit** button will now become active, and clicking this button will begin the application submission process. Only after the package has been saved with no errors will the **Save & Submit**  button become active. The application package must then be saved once more before the submission process begins. Only an Authorized Organizational Representative (AOR) will be able to perform the submit action. Attach the application to an email to Lee Smith, ACHRI Research Administrator, at [SmithLee@uams.edu.](mailto:SmithLee@uams.edu?subject=Electronic%20application%20package) As an AOR for the Institute, he will submit the grant application package on behalf of ACHRI to Grants.gov.

Divid indition - Home-Door

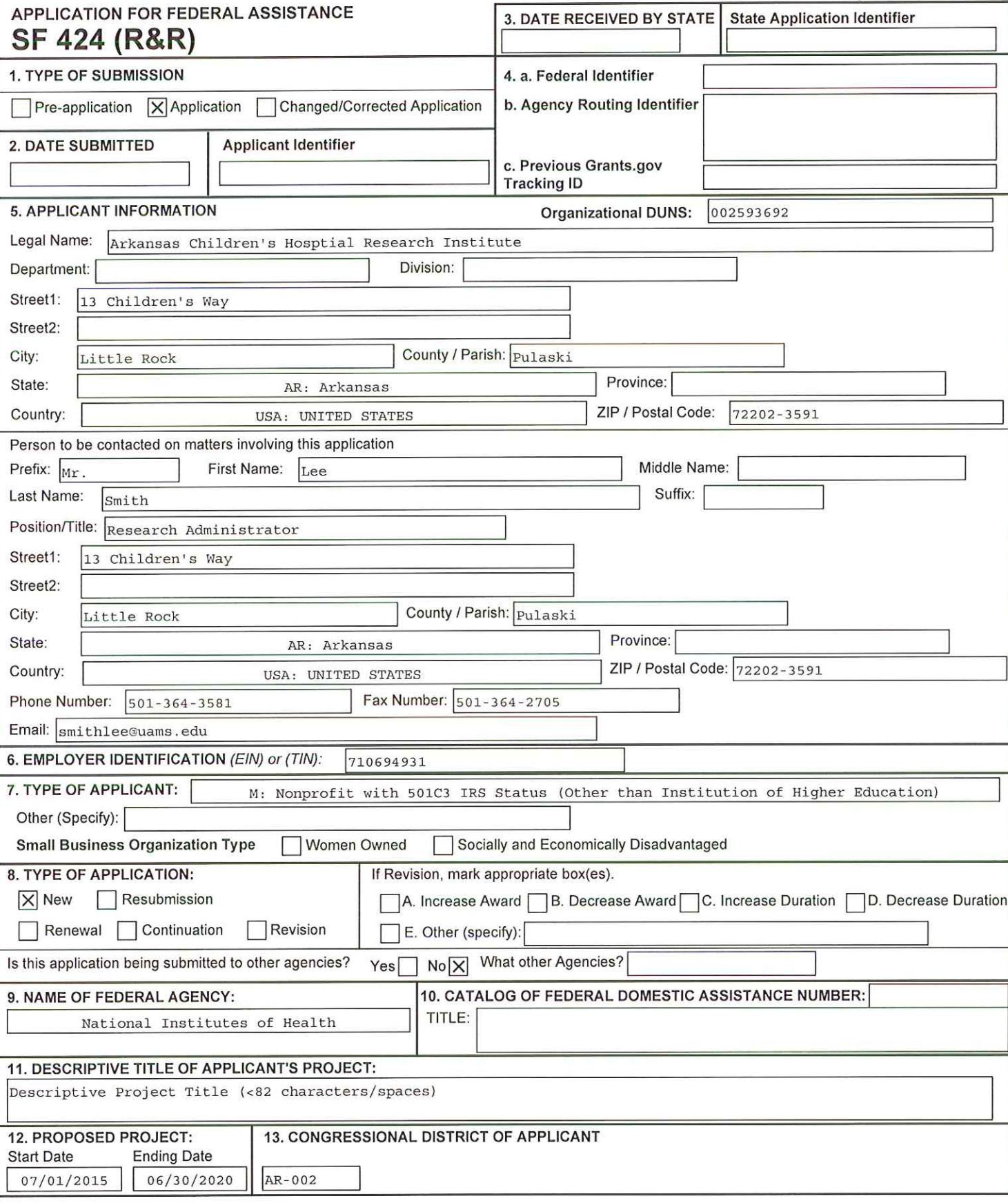

## SF 424 (R&R) APPLICATION FOR FEDERAL ASSISTANCE

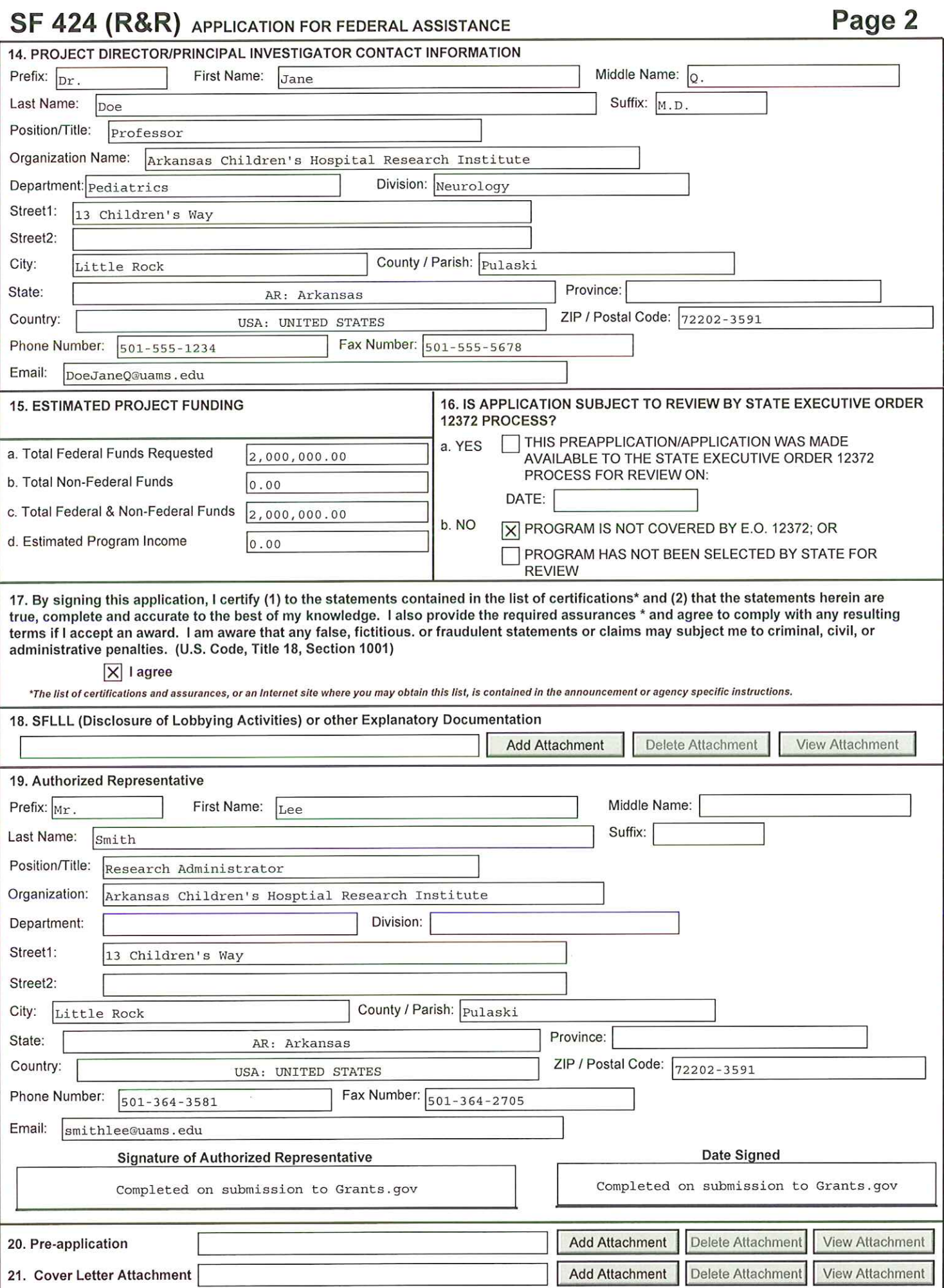